## **How to Activate the Google To Jira - GTJ's License**

[Try the New Chrome Extension Design](https://l.linklyhq.com/l/1u5HX)

## **Overview**

This page will guide you through activating your license in order to unlock all of **Google To Jira - GTJ** features.

## Quick Steps:

You can activate your license using one of the two methods below:

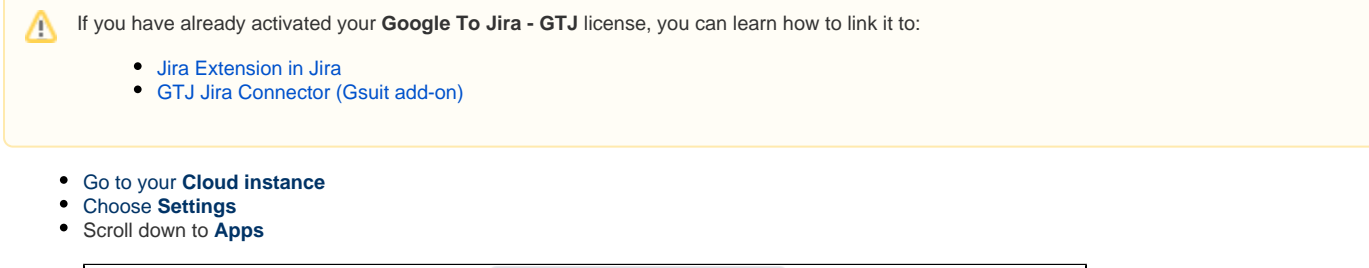

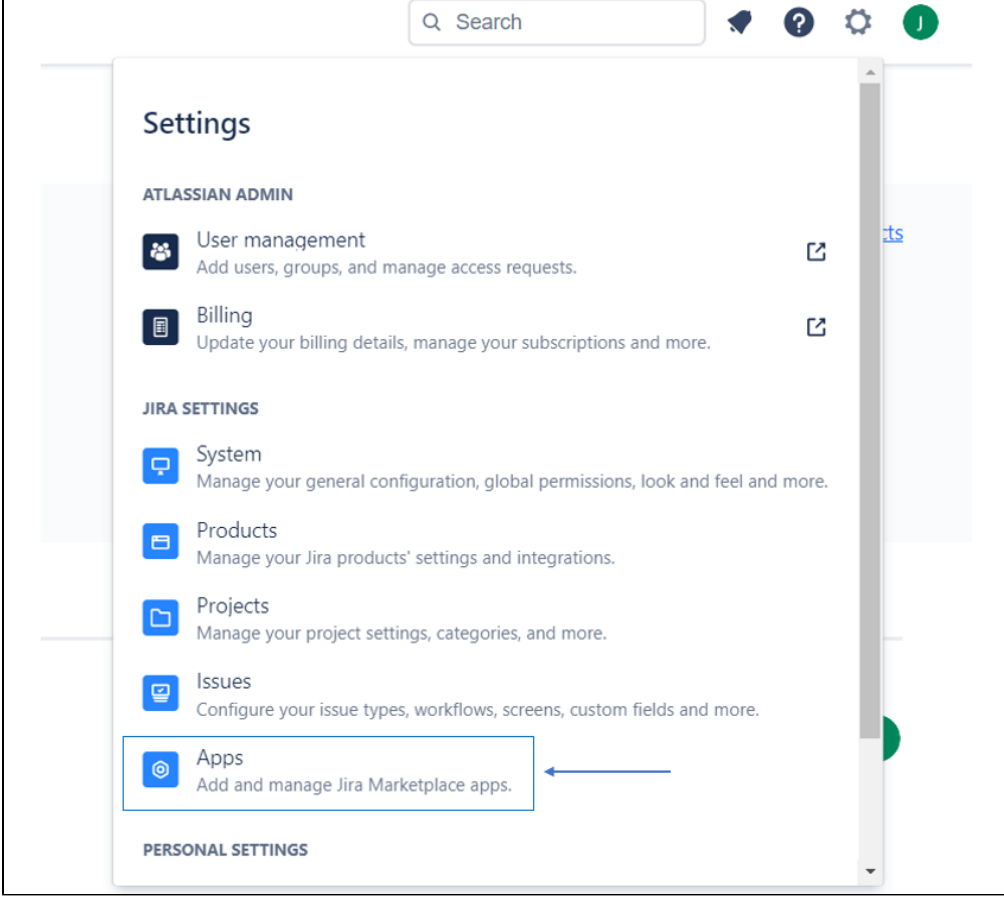

- Go to **Find new apps**
- Search for **Google to Jira GTJ**

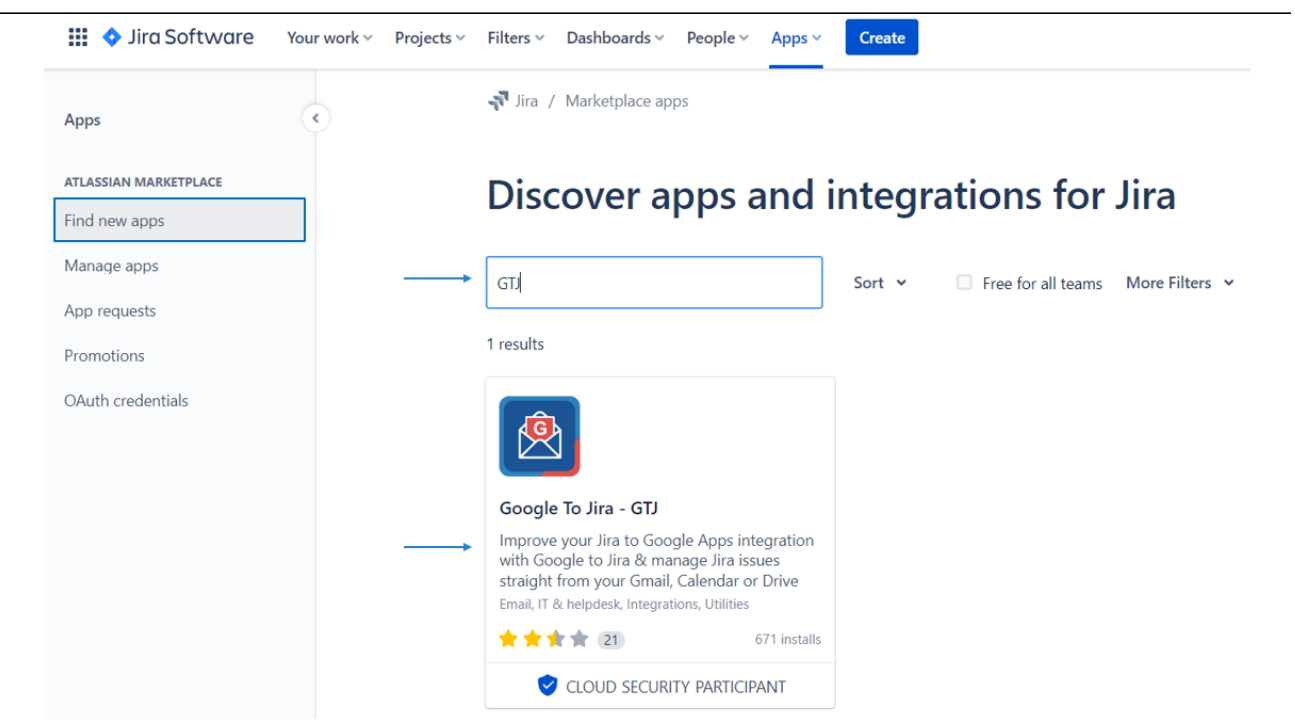

Click on **Google to Jira - GTJ**, then **try it for free**

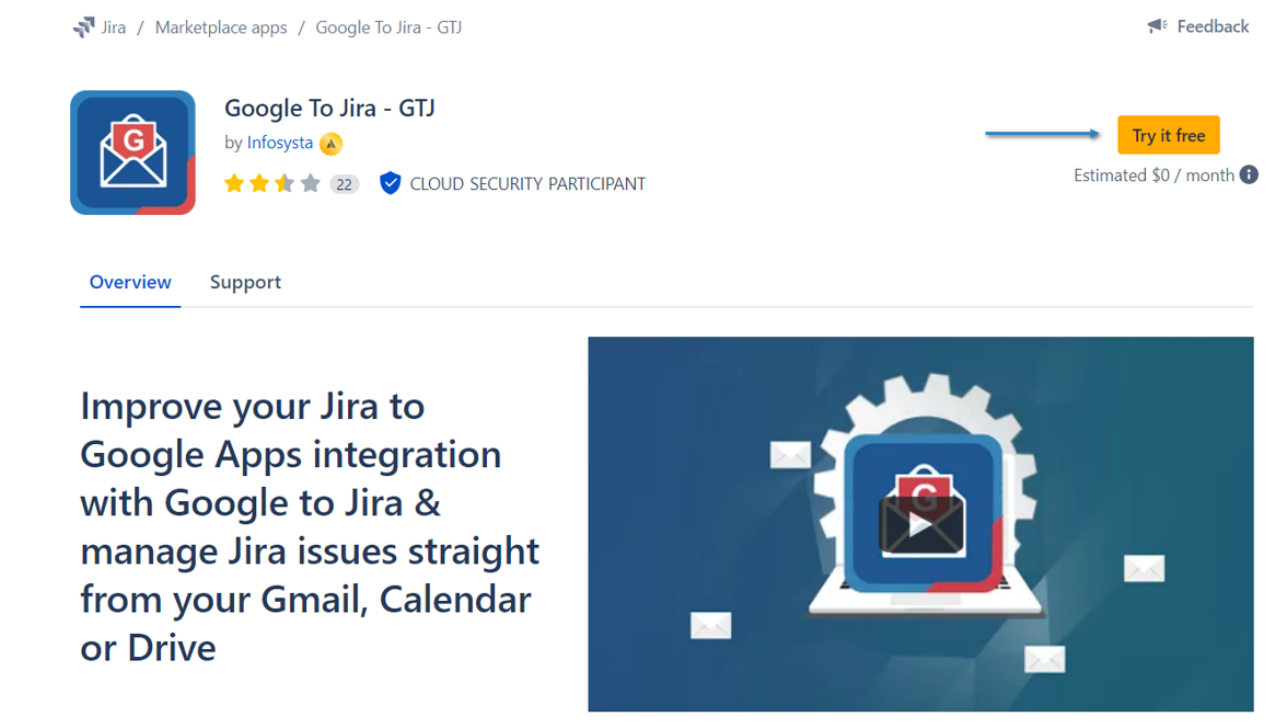

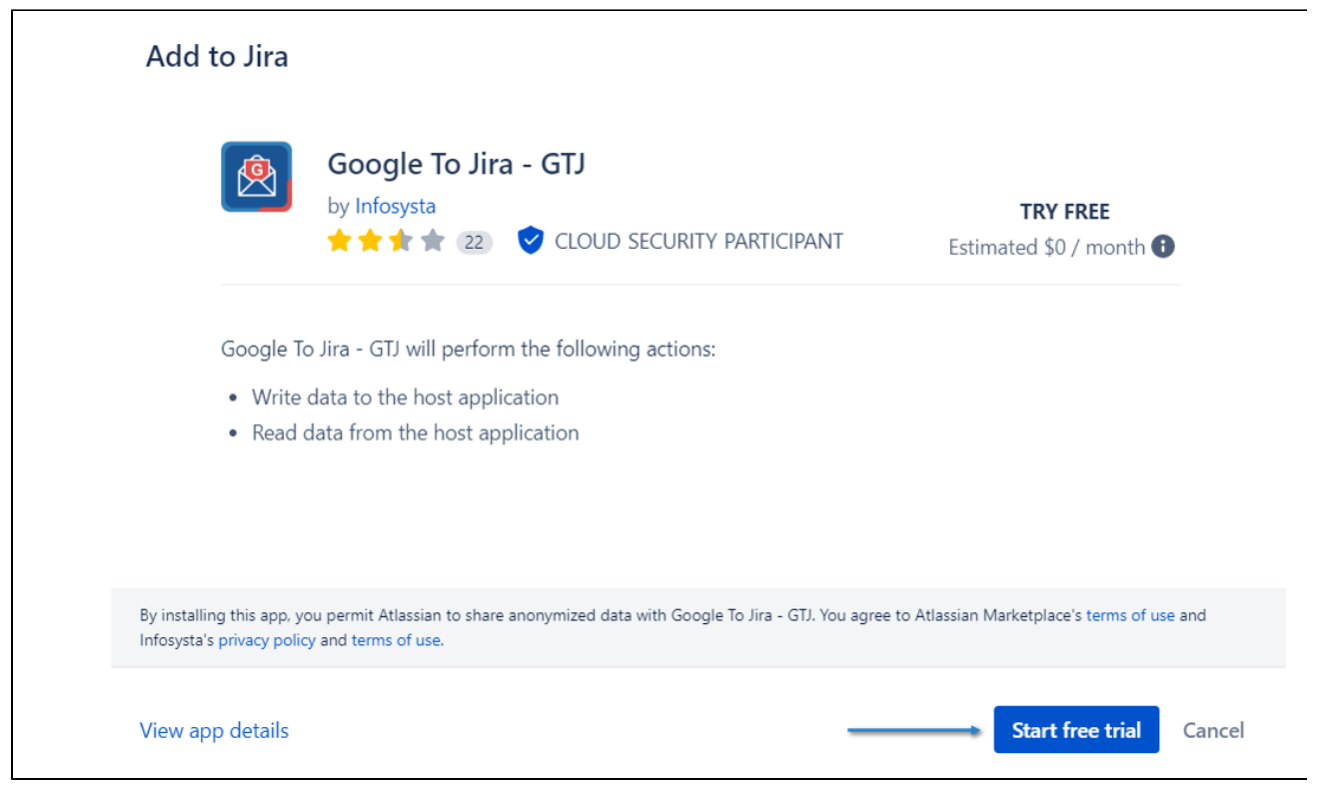

After adding **Google To Jira - GTJ** successfully, you can go to **Manage apps** and check all the details

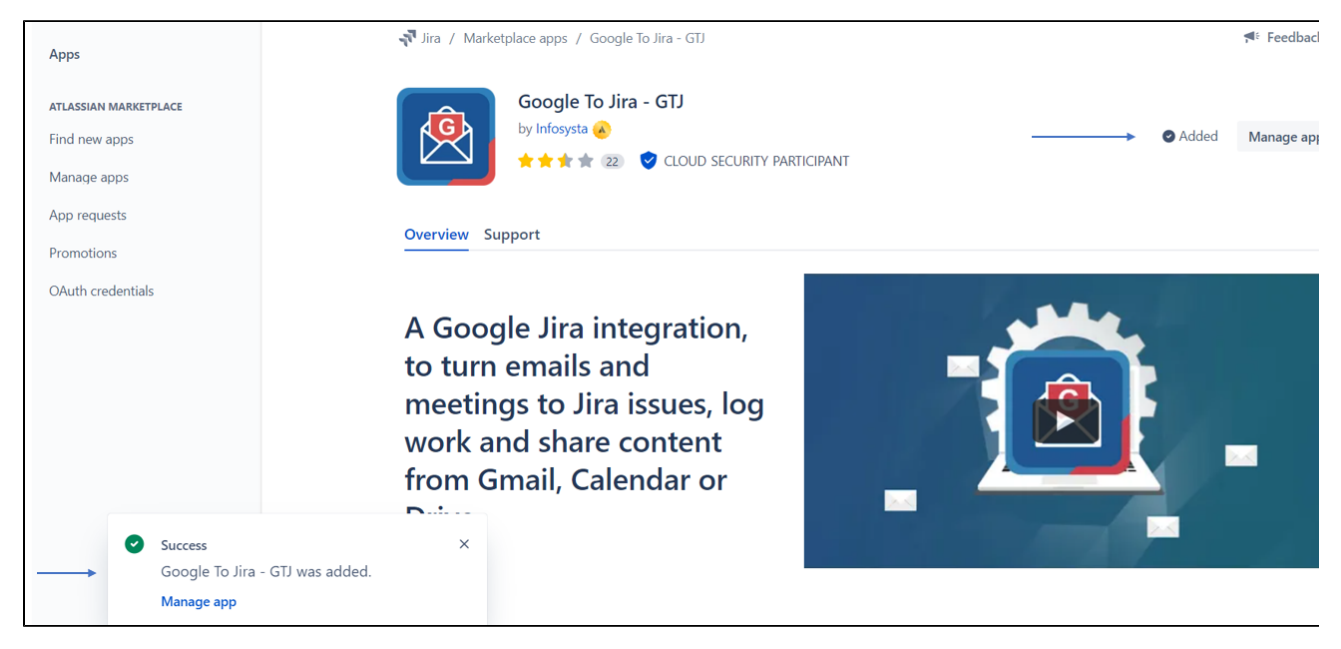

- Go to this **[link](https://marketplace.atlassian.com/apps/1215925/google-to-jira-gtj?hosting=cloud&tab=overview)**
- Click on **Try it free**

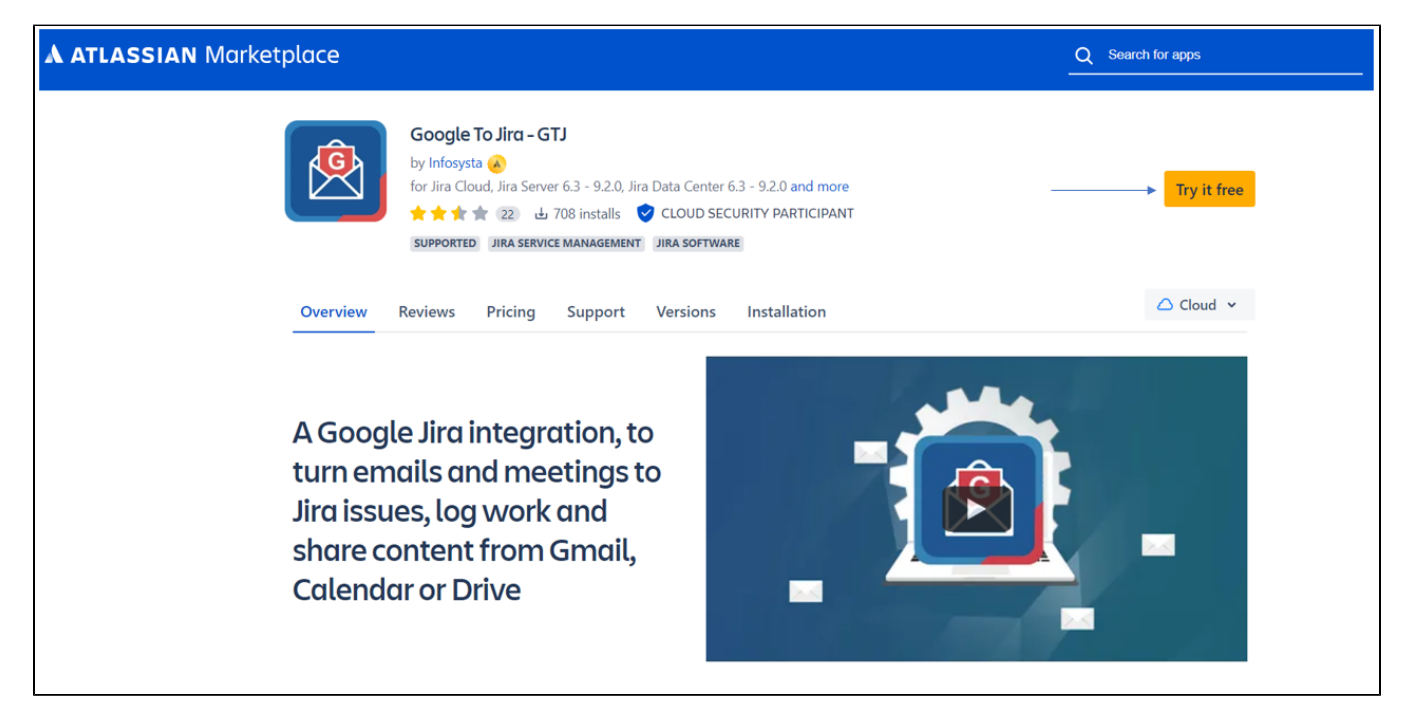

Choose **Cloud** then click on **Start free trial**

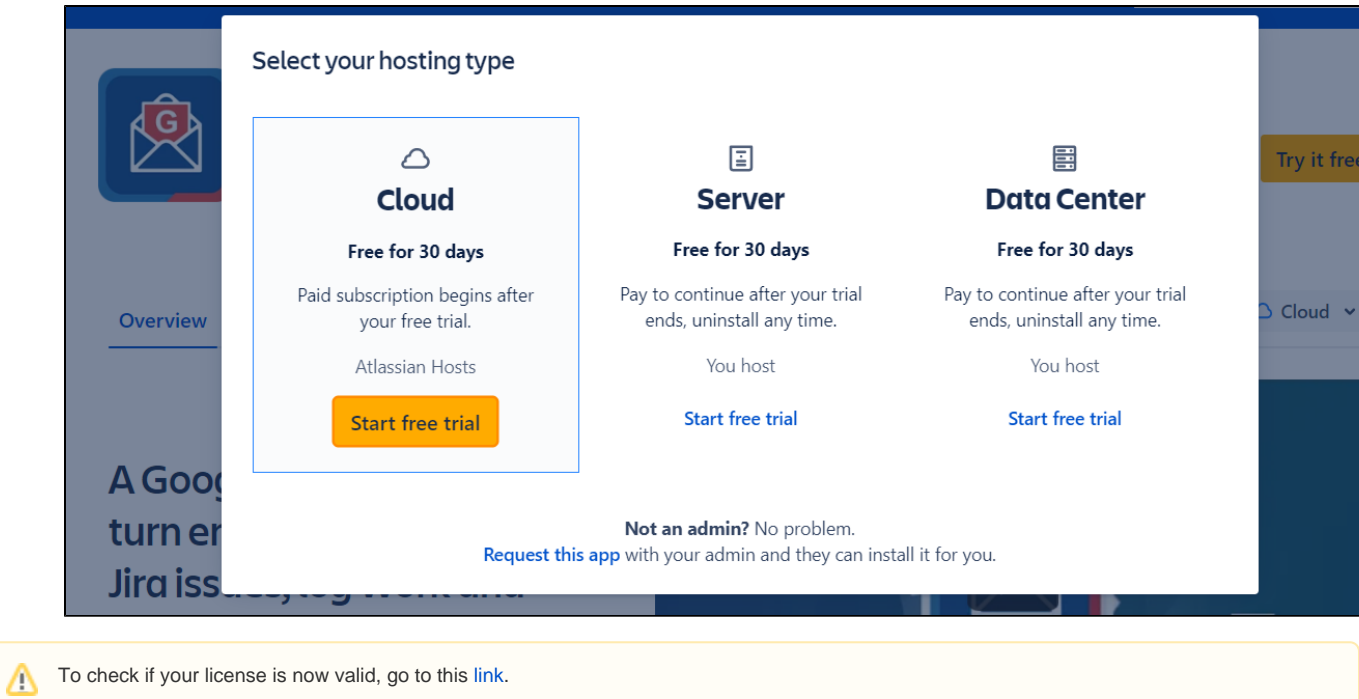